# Designing Effective GIS Dashboards:

TAILORING COMPLEXITY TO THE DISTRICT'S NEEDS

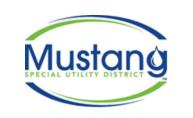

Emily McBroom GIS Manager Phone: 940-488-1086 7985 FM 2931 Aubrey, TX 76227

emcbroom@mustangwater.com

Second To None Providing Life's Most Precious Resource

## What is a dashboard (ESRI)

#### https://doc.arcgis.com/en/dashboards/10.8/get-started/what-is-a-dashboard.htm

ArcGIS Enterprise (10.8.x) | Other versions -

A dashboard is a view of geographic information that helps you monitor events or activities. Dashboards are designed to display multiple visualizations that work together on a single screen. They offer a comprehensive and engaging view of your data to provide key insight for at-a-glance decision making. Like web maps and web layers, dashboards are part of the ArcGIS geoinformation model. They are items within your organization that can be identified by their icon **1** when browsing and searching for content.

### Key Terms

The type of dashboard you create should be based on who you're sharing it with and the information you want to convey.

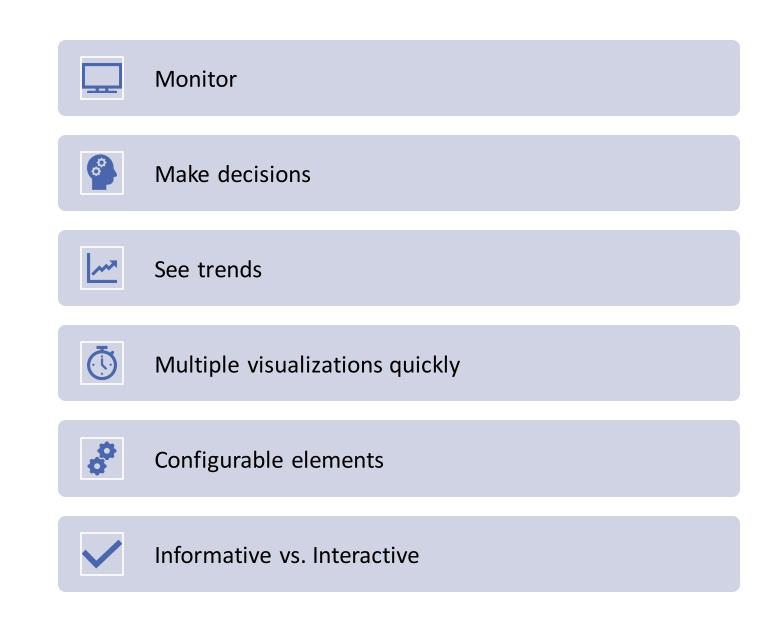

## EXAMPLE 1: SIMPLE AND STRAIGHT FORWARD

#### THE REQUEST

"Do you think you can make a map where we can tell if any person who calls or comes in here is located inside our district?"

#### WHAT TO CONSIDER:

AS EASY TO USE AS POSSIBLE

DON'T OVER DO IT

HAS ONE PURPOSE

## How it was configured

| Election Address Finder<br>Map |                                                    | ×       | Rich text                                                      |                                                                                                    |                                                                                                    |  |
|--------------------------------|----------------------------------------------------|---------|----------------------------------------------------------------|----------------------------------------------------------------------------------------------------|----------------------------------------------------------------------------------------------------|--|
| Settings                       | Settings                                           |         | General                                                        | General options Text color                                                                                                    | <ul> <li>INSTRUCTIONS:</li> <li>Open search icon (top right) and type in an address. If the address dot is in one of former Marilee, or City of Gunter)</li> </ul> |  |
| General<br>Map actions         | Scalebar           None         Line         Ruler |         |                                                                | B       I       U       A       Image: T_x       Image: T_x |                                                                                                    |  |
| Layer actions<br>Accessibility | Initial view and bookmarks<br>Legend               |         |                                                                |                                                                                                    |                                                                                                    |  |
|                                | Layer visibility<br>Basemap switcher               |         | shaded area<br>area. Look at<br>District they<br>Marilee, or C |                                                                                                    |                                                                                                    |  |
| $\langle$                      | Search<br>Compass                                  | 0       |                                                                |                                                                                                    |                                                                                                    |  |
|                                | Find my location<br>Zoom in/out                    |         |                                                                |                                                                                                    |                                                                                                    |  |
|                                | Point zoom scale                                   | × Voite |                                                                |                                                                                                    |                                                                                                    |  |

## EXAMPLE 2: INTERACTIVE AND DATA EXPORT

#### THE REQUEST

"Is there a way to highlight the line between valves we are going to shut off and show which customers need to be contacted?"

#### WHAT TO CONSIDER:

We do not have asset management or utility network

Easily accessible

Easy to use

| Water Distribution<br>Map |                                                                                    |      |  |  |  |
|---------------------------|------------------------------------------------------------------------------------|------|--|--|--|
| Settings                  | Active targets: U                                                                  |      |  |  |  |
| General                   | GraysonCAD_Parcels<br>Active targets: 0                                            | ~    |  |  |  |
| Map actions               | C DentonCAD_Parcels<br>Active targets: 0                                           | ~    |  |  |  |
| Layer actions             | DentonCAD_Parcels Addresses<br>Active targets: 3                                   | ~    |  |  |  |
| Accessibility             | CollinCAD_Parcels Addresses<br>Active targets: 2                                   | ~    |  |  |  |
|                           | GraysonCAD_Parcels Addresses<br>Active targets: 2                                  | ~    |  |  |  |
|                           | Active targets: 0                                                                  | ~    |  |  |  |
|                           |                                                                                    |      |  |  |  |
|                           | When map is clicked                                                                |      |  |  |  |
|                           | Show pop-up                                                                        |      |  |  |  |
|                           | Select feature (j)                                                                 |      |  |  |  |
|                           | Additional selection tools<br>Requires one or more layer actions to be configured. |      |  |  |  |
|                           | 🙀 Rectangle                                                                        |      |  |  |  |
|                           | ି≩ Lasso                                                                           |      |  |  |  |
|                           | O Circle                                                                           |      |  |  |  |
|                           | / Line                                                                             |      |  |  |  |
|                           | Cancel                                                                             | Done |  |  |  |

# How it was configured

## EXAMPLE 3: TRACK QUALITATIVE DATA

#### THE REQUEST (FROM MYSELF)

"How am I going to show the process of developments that is constantly updated in a group of shared Teams punchlist/notes tables?"

#### WHAT TO CONSIDER:

Track developments that change status regularly

Keep track of almost daily changes to spreadsheets

Avoid disrupting updates for users in Teams

## How it was configured with more complexity

- More manual steps by GIS
- Connection to table
- Applying IDs
- Use of ArcPro map environment
- Python Notebook to update a hosted feature layer (ChatGPT assistance)
- Update regularly

```
import arcpy
from arcpy import env
from arcpy.mp import ArcGISProject
# Set up the ArcGIS project and map
project = ArcGISProject("CURRENT")
map_name = "DevelopmentTracker"
map = project.listMaps(map name)[0]
# Names of feature classes
exported layer name = "DevelopmentTracker ExportFeatures"
hosted layer name = "Development Tracker"
# Get lavers
exported layer = map.listLayers(exported layer name)[0]
hosted layer = map.listLayers(hosted layer name)[0]
# Path to local geodatabase and Excel table
geodatabase path = r"Y:\06 GIS\ArcPro Map Projects\DevelopmentTracker\DevelopmentTracker.gdb"
table path = r"Y:\06 GIS\ArcPro Map Projects\DevelopmentTracker\DevelopmentTracker.xlsx\DevelopmentTracker$"
# Fields list for explicit use in cursors
fields_list = ["Inspector", "PROJECT", "PLANS_APPROVED", "REQUIRED_EASEMENTS", "FINAL_PLAT",
               "COVERSHEET", "SUBMITTALS_APPROVED", "PRECON_MEETING", "PASS_HYDROSTATIC_TESTING",
               "FLUSHED PASSED BACT", "HYDRANTS TESTED", "TELEVISE WW", "PASS AIR TEST",
               "MANDREL DEFLECTION TEST", "INFIL EXFIL TEST", "FINAL AIR TEST", "RPZ INSTALLED",
               "FINAL_WALK", "CORRECT_PUNCH_LIST", "LIFT_STATION", "Notes", "GIS_ID"]
# Create a dictionary to store GIS ID and corresponding row data from the Excel table
data dict = {}
with arcpy.da.SearchCursor(table path, fields list) as search cursor:
    for row in search cursor:
        project_name = row[fields_list.index("PROJECT")]
        data dict[project name] = row
# Start an edit session to update the exported_layer
workspace = geodatabase path # Edit session requires workspace path
edit = arcpy.da.Editor(workspace)
edit.startEditing(False, True)
edit.startOperation()
# Update the exported layer with matched GIS ID data from Excel
try:
   with arcpy.da.UpdateCursor(exported_layer, fields_list) as update_cursor:
        for row in update cursor:
            project name = row[fields list.index("PROJECT")]
            if project name in data dict:
                # Directly update the existing row with new data from Excel
                for i, field in enumerate(fields list):
                    row[i] = data_dict[project_name][i]
                update cursor.updateRow(row)
    print("Exported Layer updated successfully.")
finally:
    # Ensure that the edit operation and session are closed properly
    edit.stopOperation()
    edit.stopEditing(True)
arcpy.management.DeleteFeatures(hosted layer)
print("Hosted Data Deleted")
```

arcpy.management.Append(exported layer, hosted layer, "NO TEST")

print("Hosted layer updated successfully.")

## Symbolize using Arcade in AGOL Map

| Feasibility Studies ~                                          |                                                                                                    | Feasibility Studies                                                   | ~        |
|----------------------------------------------------------------|----------------------------------------------------------------------------------------------------|-----------------------------------------------------------------------|----------|
| Styles ×                                                       | Feasibility Study by Returned Date                                                                  | < Style options                                                       |          |
| 1<br>Choose attributes<br>Feasibility Study by Returned Date × | <pre>&gt; Run 1 var dateReturned = \$feature["DateReturned"]; 2 3 if (dateReturned == null) {</pre> | Types (Unique symbols)<br>Symbol style                                | ^        |
| + Field + Expression                                           | 4 return 1; Display fea                                                                             | Display features by value order<br>Feasibility Study by Returned Date | 0        |
| Pick a style                                                   |                                                                                                    | Title                                                                 | 56 ***   |
| These styles are good for your current field selection.        |                                                                                                    |                                                                       | 20<br>36 |
| Types (unique symbols) ① Style options                         |                                                                                                    | □ ► Other                                                             |          |

## Back to the Dashboard

Use the out-of-the box formatting options to match your symbology.

For information on using Arcade to dynamically symbolize tables or lists inside the dashboard with color check out this website.

https://gisguidebooks.com/

| List options                                           |                                           | Feasibility Studies Returned            |  |
|--------------------------------------------------------|-------------------------------------------|-----------------------------------------|--|
| Advanced formatting (j)                                | Enable                                    | Q. Search                               |  |
| Line item template                                     | 998 Bledsoe Rd: 10/04/2023                |                                         |  |
| $\begin{array}{c c c c c c c c c c c c c c c c c c c $ | Aubrey Middle School #2: 8/10/2023        |                                         |  |
|                                                        |                                           | Buck Creek: 8/17/2023                   |  |
|                                                        |                                           | Calk/Airport: <b>12/11/2023</b>         |  |
| {field/In_Feasibility}: {field/DateReturned}           |                                           | Celina RV Park-wait for pymt: 12/5/2023 |  |
|                                                        | Celina West outer: 12/5/2023              |                                         |  |
|                                                        |                                           | CR 134: <b>12/11/2023</b>               |  |
|                                                        |                                           | Deer Crossing 2, 3, 4: <b>10/4/2023</b> |  |
|                                                        |                                           | DHI Crossroads: 9/20/2023               |  |
|                                                        | FM 121 Gunter TX: <b>10/4/2023</b>        |                                         |  |
|                                                        |                                           | FM 121/9th St: <b>10/04/2023</b>        |  |
|                                                        |                                           | Gunter Farm Estates: 12/5/2023          |  |
| Line item icon                                         |                                           | Kimberlin Buck Creek: 8/22/2023         |  |
| None Symbol                                            | Lackland Massey Rd Development: 8/15/2023 |                                         |  |
|                                                        |                                           | Marilee Ridge Estates: 9/25/2023        |  |
| Show search                                            |                                           | Northwest Old Tioga: 10/04/2023         |  |
| Highlight text color                                   |                                           | O'Reilly Auto parts Gunter: MSUD REVIEW |  |
| Highlight text color                                   | Ň                                         | Preston Industrial Park: 9/25/2023      |  |
| Text color                                             |                                           | Sunset Ranch MUD: 10/11/2023            |  |
|                                                        | Ť                                         | Warehouse Hwy 289: 1/18/2024            |  |
| Background color                                       | <b>~</b>                                  |                                         |  |
| Separator color                                        | <b>~</b>                                  |                                         |  |
| Selection color                                        | <b>~</b>                                  |                                         |  |
| Selection text color                                   | <b>~</b>                                  |                                         |  |
|                                                        |                                           |                                         |  |

## LAST EXAMPLE: MONITORING LEAD AND COPPER INVENTORY

#### THE REQUEST

"The EPA requires an inventory of all service line materials by October 2024. How can we keep track of it?

#### WHAT TO CONSIDER:

Managers need to quickly see progress to meet deadline

## How it was configured

#### OUT-OF-THE-BOX TOOLS

- Modified dashboard provided in ESRI Solution
- Used gauges for tracking progress
- Used map to table actions to allow zooming to features and showing pop-ups

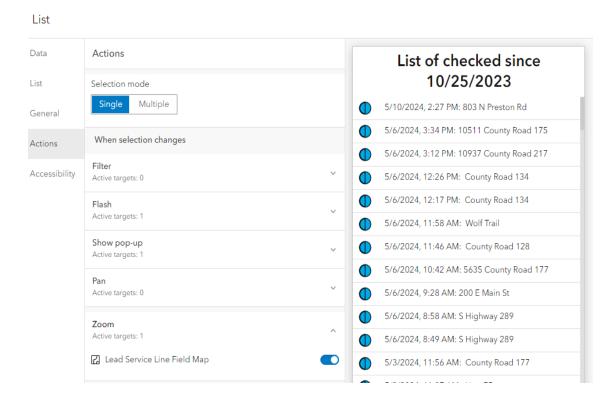

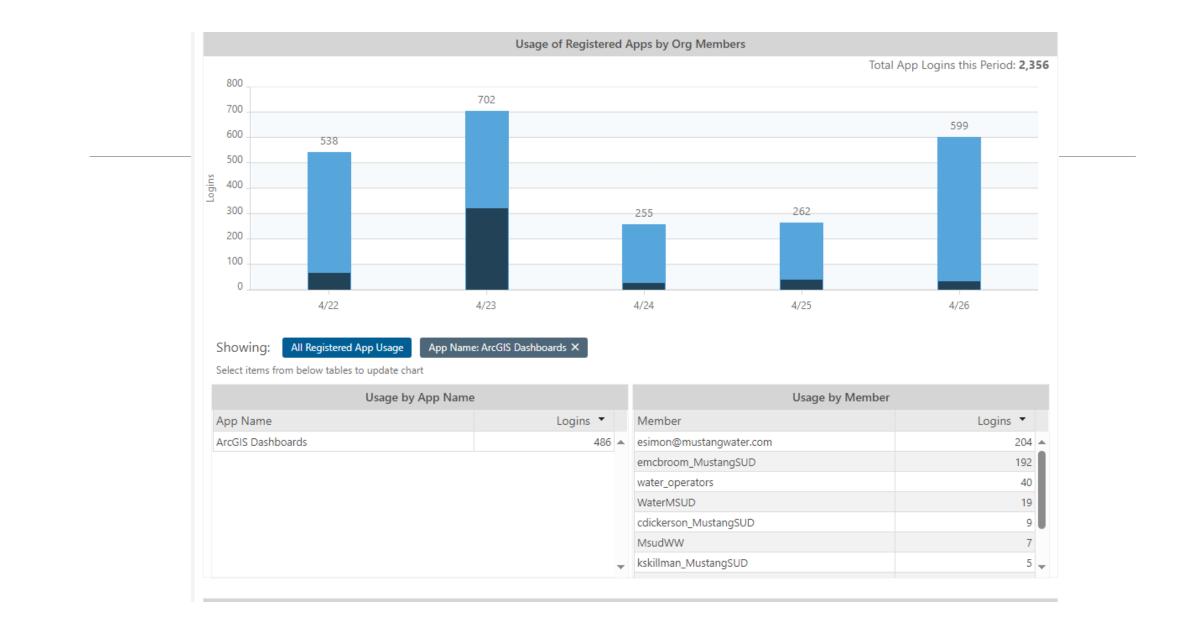

## In Summary

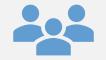

Know your audience for the task

Use fe

Use few steps, if possible

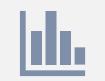

Sometimes the simplest dashboards can make the largest impact